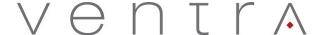

## **Quick Reference Guide**

Complete User Guide and PC Management software is included in the CD, can also be downloaded www.ventrainc.com/download

VDR-760 hardwired power cable requires 2 wire connection to vehicle's fuse panel

White = 12V Constant Power

Black = Ground

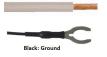

Connect the power cable from the VDR-760 to the extension cable white square plug

From the extension cable, connect the 2 wires to the vehicle fuse panel

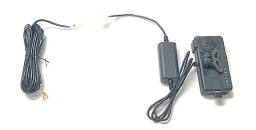

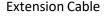

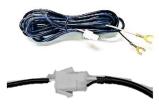

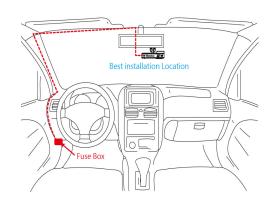

## IMPORTANT: SD card MUST be formatted in the VDR PC software PRIOR to install

1. Install the VDR760 / 220 PC Manager. Included in CD or download www.ventrainc.com/download

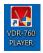

- 2. Insert SD card into Windows PC (VDR software only compatible with Windows OS)
- 3. Open the software and select **FORMAT** Icon (Pencil icon)
- 4. Select the drive the SD card is located from the drop down menu. Then select FORMAT
- 5. Press START to initiate the format process, once its done, <u>CLOSE</u> the 1<sup>st</sup> dialog box. The 2<sup>nd</sup> format process will auto start
- 6. When completed, close the format dialog box

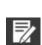

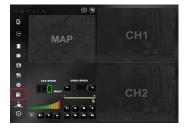

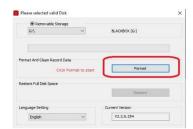

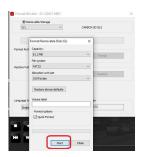

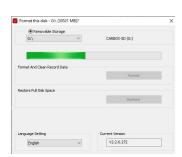

• Insert Micro SD card into VDR-760. (Do not insert or remove SD card while VDR-700 is powered on)

## Warning:

Install VDR-760 only when vehicle is safely parked and Powered OFF

Professional installation is highly recommended as VDR system is connected to vehicle fuse

Ventra Technology Inc. <u>www.ventrainc.com</u> <u>support@ventrainc.com</u> Ver. 05 19